# **Handbuch**

## Yealink T33G IP Phone

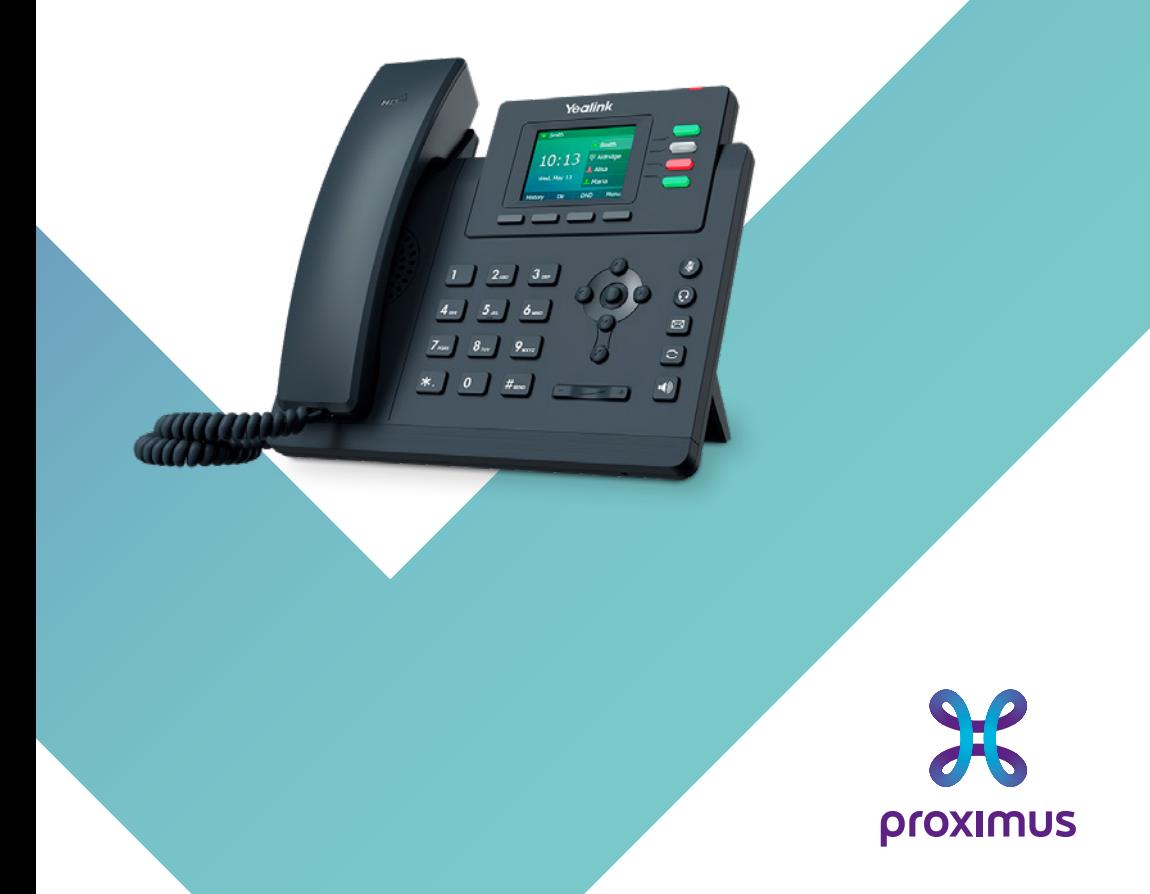

## **Verpackungsinhalt**

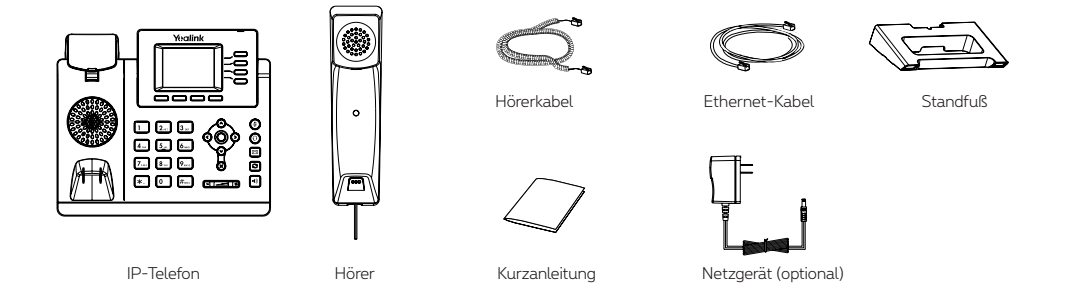

Wir empfehlen die Verwendung von Zubehör, das von Yealink entweder geliefert oder empfohlen wird. Der Gebrauch von durch Drittanbieter bereitgestellten Zubehörs, das von Yealink nicht freigegeben wurde, kann zu einer verminderten Leistungsfähigkeit führen.

## **Befestigen Sie den Standfuß**

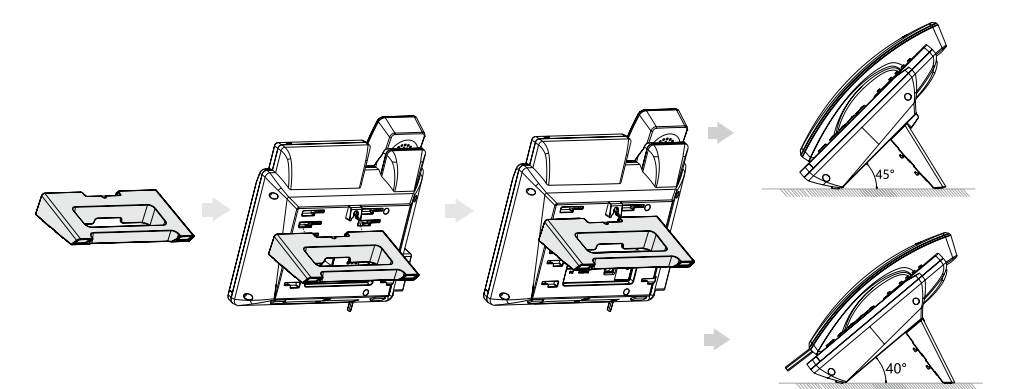

Sie können das Telefon auch an einer Wand befestigen.

### **Anruf tätigen**

#### **Mit dem Hörer:**

- **1.** Nehmen Sie den Hörer ab.
- **2.** Geben Sie die Nummer ein und drücken Sie dann im Bildschirm auf **Anrufen**.

#### **Mit Freisprecheinrichtung:**

- 1. Drücken Sie bei aufgelegtem Hörer auf die Taste ...
- **2.** Geben Sie die Nummer ein und drücken Sie dann im Bildschirm auf **Anrufen**.

#### **Mit Headset:**

- **1.** Drücken Sie bei angeschlossenem Headset auf die Taste  $\Omega$ , um den Kopfhörermodus zu aktivieren.
- **2.** Geben Sie die Nummer ein und drücken Sie dann im Bildschirm auf **Anrufen**.

#### **Anruf entgegennehmen**

**Mit dem Hörer:** nehmen Sie den Hörer ab.

**Mit Freisprecheinrichtung:** drücken Sie auf die Taste ...

**Mit Headset:** drücken Sie auf die Taste

Sie können einen eingehenden Anruf ignorieren, indem Sie die Bildschirmtaste **Abweisen** drücken.

#### **Anruf beenden**

**Mit dem Hörer:** legen Sie den Hörer auf oder drücken Sie die Bildschirmtaste **Auflegen**.

**Mit Freisprecheinrichtung:** drücken Sie oder die Bildschirmtaste Auflegen.

**Mit Headset:** drücken Sie die Bildschirmtaste **Auflegen**.

#### **Wahlwiederholung**

- Drücken Sie die Taste **(3)**, um die Liste Getätigte Anrufe zu öffnen, und drücken Sie dann oder die Bildschirmtaste **Senden**.
- Drücken Sie im Ruhezustand zweimal die Taste  $\lceil \frac{1}{2} \rceil$ , um die zuletzt gewählte Nummer erneut zu wählen.

#### **Anruf stumm**

- Drücken Sie die Taste (.), um einen Anruf stumm zu stellen.
- $\cdot$  Drücken Sie  $\circledR$  erneut, um die Funktion zu deaktivieren.

#### **Anruf halten**

#### **Anruf in die Warteschleife stellen:**

Drücken Sie während eines aktiven Anrufs die Bildschirmtaste **Halten**.

#### **Gehen Sie wie folgt vor, um den Anruf fortzusetzen:**

- Falls sich nur ein Anruf in der Warteschleife befindet, drücken Sie die Bildschirmtaste **Fortsetzen**.
- Falls sich mehrere Anrufe in der Warteschleife befinden, wählen den gewünschten Anruf und

drücken Sie dann die Bildschirmtaste **Fortsetzen**.

#### **Rufweiterleitung**

Sie können Anrufe wie folgt weiterleiten:

#### **Direkte Weiterleitung**

- **1.** Drücken Sie während eines aktiven Anrufs die Bildschirmtaste **Übergeben**.
- **2.** Geben Sie die Nummer ein, an die der Anruf weitergeleitet werden soll.
- **3.** Drücken Sie die Bildschirmtaste **Übergeben B**.

#### **Weiterleitung bei eingehendem Anruf**

- **1.** Drücken Sie während eines aktiven Anrufs die Bildschirmtaste **Übergeben**.
- **2.** Geben Sie die Nummer ein, an die der Anruf weitergeleitet werden soll und dücken Sie dann **Senden**.
- **3.** Drücken Sie die Bildschirmtaste **Übergeben**, sobald Sie den Rückrufton hören.

#### **Weiterleitung mit Rücksprache**

- **1.** Drücken Sie während eines aktiven Anrufs die Bildschirmtaste **Übergeben**.
- **2.** Geben Sie die Nummer ein, an die der Anruf weitergeleitet werden soll und drücken Sie dann **Senden**.
- **3.** Drücken Sie die Bildschirmtaste **Übergeben**, sobald der zweite Teilnehmer den Anruf entgegennimmt.

#### **Anrufumleitung**

#### **Rufweiterleitung aktivieren:**

- **1.** Drücken Sie im Ruhezustand des Telefons die Bildschirmtaste **Menü** und wählen Sie dann Leist. Merkm. > Rufweiterleitung.
- **2.** Wählen Sie die gewünschte Art der Rufumleitung.
- **3.** Geben Sie die Nummer ein, an die Anrufe umgeleitet werden sollen. Wählen Sie für die Option **Keine Antwort** im Feld **Dauer nach Klingeln** den Zeitraum aus, nach dessen Ablauf der Anruf umgeleitet werden soll.
- **4.** Drücken Sie die Bildschirmtaste **Speichern** zur Übernahme der Änderungen.

#### **Telefonkonferenz**

- **1.** Drücken Sie während eines aktiven Anrufs die Bildschirmtaste **Konf.**. Der Anruf wird in die Warteschleife gestellt.
- **2.** Geben Sie die Nummer des zweiten Teilnehmers ein und drücken Sie dann im Bildschirm auf **Anrufen**.
- **3.** Drücken Sie die Bildschirmtaste **Konf.** erneut, sobald der zweite Teilnehmer den Anruf entgegennimmt. Alle Teilnehmer sind nun der Telefonkonferenz zugeschaltet.
- **4.** Drücken Sie die Bildschirmtaste **Auflegen**, um alle Teilnehmer zu trennen.

Sie können die Telefonkonferenz in zwei separate Anrufe aufteilen, indem Sie die Bildschirmtaste **Aufteilen** drücken.

#### **Kurzwahl**

#### **Kurzwahltasten konfigurieren:**

- **1.** Drücken Sie im Ruhezustand des Telefons die Bildschirmtaste **Menü** und wählen Sie dann **Leist. Merkm. Direktwahltaste**.
- **2.** Wählen Sie die gewünschte DSS-Taste und drücken Sie dann die Bildschirmtaste **Eingeben**.
- **3.** Wählen Sie im Feld **Typ** die Option **Kurzwahl**. Wählen Sie unter Feld **Konto ID** die gewünschte Leitung und geben Sie im Feld **Bezeichnung** ein Kürzel und im Feld **Wert** die Nummer ein.
- **4.** Drücken Sie die Bildschirmtaste **Speichern** zur Übernahme der Änderungen.

#### **Verwendung von Kurzwahltasten:**

Drücken Sie auf die Kurzwahltaste, um die zugewiesene Nummer anzuwählen.

#### **Sprachnachrichten**

Die Anzeige für eingegangene Nachrichten auf dem Ruhebildschirm weist darauf hin, dass im Nachrichtenzentrum eine oder mehrere Sprachnachrichten eingegangen sind. Die LED-Betriebsanzeige blinkt langsam rot.

#### **Sprachnachrichten abspielen:**

- **1.** Drücken Sie oder die Bildschirmtaste **Verbinden**.
- **2.** Folgen Sie den Sprachanleitungen, um Ihre Nachrichten abzuspielen.

#### **Anrufliste**

- **1.** Drücken Sie im Ruhezustand des Telefons auf die Bildschirmtaste **Historie** und drücken Sie dann  $\bigcirc$  oder  $\bigcirc$ , um durch die Liste zu scrollen.
- **2.** Wählen Sie einen Eintrag in der Liste. Sie haben dann folgende Möglichkeiten:
	- Drücken Sie die Bildschirmtaste **Anrufen**, um einen Anruf zu tätigen.
	- Drücken Sie die Bildschirmtaste **Löschen**, um den Eintrag aus der Liste zu löschen.
	- Drücken Sie die Bildschirmtaste **Optionen**, um eine der nachfolgenden Funktionen auszuführen:
	- Wählen Sie die Option **Detail**, um detaillierte Informationen des Eintrags anzuzeigen.
	- Wählen Sie die Option **Zu den Kontakten hinzufügen**, um einen Eintrag zum lokalen Verzeichnis hinzuzufügen.
	- Wählen Sie die Option **Zu schw.Li.hinz.**, um den Eintrag auf die schwarze Liste zu setzen.
	- Wählen Sie **Alles löschen**, um alle Einträge in der Liste zu löschen.

## **Telefonbuch**

#### **Kontakt hinzufügen:**

- **1.** Drücken Sie im Ruhezustand des Telefons die Bildschirmtaste **Verzeichnis** und wählen Sie dann Alle Kontakte aus.
- **2.** Drücken Sie im Bildschirm auf **Hinzufü**., um einen Kontakt hinzuzufügen.
- **3.** Geben Sie in das Feld **Name** einen unverwechselbaren Namen und in die jeweiligen Felder die Telefonnummern ein.
- **4.** Drücken Sie die Bildschirmtaste **Speichern** zur Übernahme der Änderungen.

#### **Kontakt bearbeiten:**

- **1.** Drücken Sie im Ruhezustand des Telefons die Bildschirmtaste **Verzeichnis** und wählen Sie dann Alle Kontakte aus.
- **2.** Wählen Sie mit  $\textcircled{*}$  oder  $\textcircled{*}$  den gewünschten Eintrag. Drücken Sie die Bildschirmtaste **Optionen** und wählen Sie dann in der geöffneten Liste die Option **Detail**.
- **3.** Bearbeiten Sie die Kontaktinformationen.
- **4.** Drücken Sie die Bildschirmtaste **Speichern** zur Übernahme der Änderungen.

#### **Kontakt löschen:**

- **1.** Drücken Sie im Ruhezustand des Telefons die Bildschirmtaste **Verzeichnis** und wählen Sie dann Alle Kontakte aus.
- **2.** Wählen Sie mit ( $\triangle$ ) oder  $\heartsuit$  den gewünschten Eintrag. Drücken Sie die Bildschirmtaste **Optionen** und wählen Sie dann in der geöffneten Liste die Option **Löschen**.
- **3.** Drücken Sie die Bildschirmtaste **OK**, wenn im LCD die Mitteilung «Ausgewählten Eintrag löschen?» erscheint.

#### **Lautstärke einstellen**

Drücken Sie **ETETE**. um die Lautstärke einzustellen.

#### **Sicherheitshinweise**

#### **Betriebsumgebungstemperaturen**

- Betriebstemperatur: -10 bis 50 °C
- Relative Luftfeuchtigkeit: 5 % bis 90 %, nicht kondensierend

#### • Lagertemperatur: -30 bis + 70 °C

#### **Garantie**

Unsere Produktgarantie ist auf das Gerät selbst beschränkt, wenn es normal und gemäß den Betriebsanweisungen und der Systemumgebung verwendet wird. Wir ind weder für Schäden oder Verluste haftbar, die aus der Verwendung dieses Produkts entstehen, noch für Ansprüche eines Dritten. Wir sind nicht haftbar für Probleme mit dem Yealink Gerät, die aus der Verwendung dieses Produkts entstehen. Wir sind nicht haftbar für finanzielle Schäden, Gewinnverluste, Ansprüche Dritter etc., die aufgrund der Verwendung dieses Produkts entstehen.

#### **Symbol DC**

ist das Symbol für DC-Spannung.

#### **Richtlinie zur Beschränkung der Verwendung bestimmter gefährlicher Stoffe in Elektro- und Elektronikgeräten (RoHS)**

Das Gerät erfüllt die Anforderungen der RoHS-Richtlinie der EU. Für Bestätigungen der Einhaltung können Sie sich an support@yealink.com wenden.

#### **Sicherheitshinweise**

Bewahren Sie diese Anweisungen auf. Lesen Sie diese Sicherheitshinweise vor der Verwendung!

Die folgenden grundlegenden Vorsichtsmaßnahmen müssen zur Vermeidung von Bränden, Stromschlag und anderen Verletzungen immer befolgt werden.

#### **Allgemeine Vorschriften**

- Lesen Sie vor der Installation und Verwendung des Geräts die Sicherheitshinweise sorgfältig durch und beobachten Sie die Situation im **Betrieb**
- Halten Sie das Gerät während der Lagerung, dem Transport und dem Betrieb stets sauber und trocken.
- Vermeiden Sie während der Lagerung, dem Transport und dem Betrieb stets Zusammenprallen und Stürze des Geräts.
- Versuchen Sie nicht das Gerät eigenständig zu demontieren. Wenden Siesich im Falle von Mängeln an das zuständige Wartungscenter für eine **Reparatur**
- Ohne vorherige schriftliche Zustimmung dürfen weder Unternehmen noch Einzelperson Änderungen an der Struktur oder dem Sicherheitskonzept des Geräts vornehmen. Yealink übernimmt unter keinen Umständen die Haftung für Folgen oder Rechtsansprüche, die auf solche Änderungen zurückzuführen sind.
- Beachten Sie bitte die entsprechenden Gesetze und Vorschriften bei der Verwendung des Geräts. Die gesetzlichen Rechte Dritter müssen ebenfalls beachtet werden.

#### **Umweltvorschriften**

- Stellen Sie das Gerät an einem gut belüfteten Ort auf. Setzen Sie das Gerät nicht direkter Sonneneinstrahlung aus.
- Halten Sie das Gerät trocken und frei von Staub.
- Stellen Sie das Gerät auf einen stabilen, ebenen Untergrund.
- Bitte legen Sie keine schweren Gegenstände auf das Gerät, da Beschädigung und Verformungen durch zu hohe Last möglich sind.
- Halten Sie mindestens 10 cm Abstand zwischen dem Gerät und dem nächsten Objekt ein, um die Wärmeabfuhr zu gewährleisten.
- Stellen Sie das Gerät nicht auf oder in der Nähe von entflammbaren oder brandgefährdeten Objekt wie Gummimaterialien auf.
- Halten Sie das Gerät fern von Hitzequellen und offenem Feuer, wie Kerzen oder einer elektrischen Heizung.
- Halten Sie das Gerät fern von jedem Haushaltsgerät mit starkem Magnetfeld **Kontaktdaten des Ansprechpartners** oder Elektromagnetfeld, z.B. einem Mikrowellenherd oder einem Kühlschrank.

#### **Betriebsvorschriften**

- Lassen Sie das Gerät nicht ohne Aufsicht durch ein Kind verwenden. • Lassen Sie kein Kind mit dem Gerät oder einem Zubehörteil spielen, da
- Kleinteile verschluckt werden können. Bitte verwenden Sie ausschließlich Zubehör, das vom Hersteller bereitgestellt oder
- genehmigt wurde. • Die Stromversorgung des Geräts muss den Anforderungen der Eingangsspannung
- des Gerätes entsprechen. Bitte verwenden Sie ausschließlich den bereitgestellten Überspannungsschutz an der Steckdose.
- Achten Sie vor dem Anschließen oder Abziehen des Kabels darauf, dass Ihre Hände vollständig trocken sind.
- Verschütten Sie keine Flüssigkeiten auf das Gerät und verwenden Sie es nicht in der Nähe von Wasser, beispielsweise in der Nähe einer Badewanne, Waschschüssel, einem Spülbecken, in einem feuchten Keller oder in der Nähe eines Schwimmbeckens.
- Treten Sie nicht auf das Kabel, ziehen und verbiegen Sie es nicht, da es dadurch zu einer Fehlfunktion des Geräts kommen kann.
- Schalten Sie das Gerät bei Gewitter aus und trennen Sie es von der Stromversorgung. Ziehen Sie das Netzkabel und das ADSL-Twisted-Pair-Kabel (Festnetzkabel) zurVermeidung eines Blitzschlags.
- Wenn das Gerät längere Zeit ungenutzt bleibt, trennen Sie es von der Stromversorgung und ziehen Sie den Netzstecker.
- Wenn Rauch oder ungewöhnliche Geräusche oder Gerüche aus dem Gerät austreten, trennen Sie das Gerät sofort von der Stromversorgung und ziehen Sie das Netzkabel. Wenden Sie sich an das angegebene Wartungscenter für eine Reparatur.
- Führen Sie keine Gegenstände in Einschübe oder Anschlussöffnungen des Geräts ein, die kein Bestandteil des Produktes oder ein Zubehörteil sind.
- Schließen Sie zuerst das Erdungskabel des Geräts an, bevor Sie ein Kabel anschließen.Trennen Sie das Erdungskabel nicht, bis nicht alle anderen Kabel entfernt wurden.

#### **Reinigungsvorschriften**

- Bevor Sie das Gerät reinigen, schalten Sie es aus und trennen Sie es von der Stromversorgung.
- Verwenden Sie ein Stück trockenes, weiches und antistatisches Tuch zum Reinigen des Geräts.
- Halten Sie das Netzkabel sauber und trocken. Über einen schmutzigen oder nassen Netzstecker kann es zu einem elektrischen Schlag oder anderen Gefahren kommen.

#### **UMWELTFREUNDLICHE VERWERTUNG**

**Entsorgen Sie das Gerät nicht mit dem Hausmüll.**

Erkundigen Sie sich bei Ihrer Stadtverwaltung, wie Sie das Gerät

ltfreundlich entsorgen können Pappkarton, Kunststoffverpackung und Bauteile des Gerätes können im Einklang mit den geltenden Vorschriften in Ihrem Land verwertet werden.

#### **Halten Sie stets die geltenden Vorschriften ein.**

Deren Nichtbeachtung kann eine Buße oder Verfolgung gemäß dem geltenden Recht nach sich ziehen Die durchgestrichene Mülltonne auf dem Gerät bedeutet, dass das Gerät am Ende seiner Nutzungsdauer zu einer speziellen Elektroschrottsammelstelle gebracht und vom Hausmüll gesondert verarbeitet werden muss.

#### **Fehlerbehebung**

- Die Einheit kann das Yealink Gerät nicht mit Strom versorgen.
- Es gibt Probleme mit dem Steckeranschluss.
- 1. Reinigen Sie den Stecker mit einem trockenen Tuch.
- 2. Schließen Sie ihn an einer anderen Steckdose an.
- Die Umgebungstemperatur liegt oberhalb des Betriebstemperaturbereichs.
- 1. Verwenden Sie die Einheit innerhalb des Betriebstemperaturbereichs. Das Kabel zwischen der Einheit und dem Yealink Gerät ist nicht richtig
- angeschlossen.
- 1. Schließen Sie das Kabel richtig an.
- Das Kabel lässt sich nicht richtig anschließen.
- 1. Sie haben möglicherweise ein falsches Yealink Gerät angeschlossen.
- 2. Verwenden Sie die richtige Stromversorgung. Es befindet sich möglicherweise Staub etc. im Port.
- 1. Reinigen Sie den Port.

Setzen Sie sich bei weiteren Fragen mit Ihrem Händler oder Ihrer anerkannten Servicestelle in Verbindung.

YEALINK NETWORK TECHNOLOGY CO., LTD.

309, 3rd Floor, No. 16, Yun Ding North Road, Huli District, Xiamen City, Fujian, VR China

YEALINK (EUROPE) NETWORK TECHNOLOGY B.V.

Strawinskylaan 3127, Atrium Building, 8th floor, 1077ZX Amsterdam, Niederlande YEALINK (USA) NETWORK TECHNOLOGY CO., LTD.

999 Peachtree Street Suite 2300, Fulton, Atlanta, GA, 30309, USA Hergestellt in China

# **Pealink**<br> **CE** Declaration of Conformity

#### We,

 YEALINK(XIAMEN) NETWORK TECHNOLOGY CO.,LTD, Address: 309, 3rd Floor, No.16, Yun Ding North Road, Huli District, Xiamen City, Fujian, P.R.C

CE DATE: 10<sup>th</sup> /July/2020

declare that the product **Type: Classic IP Phone**

#### SIP-T33P, SIP-T33G **Model:**

meets the essential requirements and other relevant provisions according to the following EC directive

**Directive: 2014/35/EU, 2014/30/EU**; **Conformity** The product complies with the following standards: Safety : **EN 62368-1:2020/A11:2020**  EMC: **EN 55032:2015 EN 55035:2017 EN61000-3-2: 2014 EN61000-3-3: 2013**

**Directive 2011/65/EU and (EU)2015/863** of the European Parliament and of the Council of 8 June 2011 and 4 June 2015 on the restriction of the use of certain hazardous substances in electrical and electronic equipment(RoHS 2.0)

**Directive 2012/19/EU** of the European Parliament and of the Council of 4.July.2012 on Waste electrical and electronic equipment(WEEE)

**Regulation (EC) No.1907/2006** of the European Parliament and of the Council of 18.December.2006 on Registration, Evaluation, Authorization, and Restriction of Chemicals (REACH)

NAME: Stone Luink NE DATE: 10/July/2020 TITLE: Vice President

YEALINK (EUROPE) NETWORK TECHNOLOGY B.V Address: Strawinskylaan 3127, Atrium Building, 8th floor, 1077ZX Amsterdam, the Netherlands Telephone: +31(0)646111373 Email: EUROPE@Yealink.com

Addr: 309, 3rd Floor, No.16, Yun Ding North Road, Huli District, Xiamen City, Fujian, P.R.C

Tel: +86-592-5702000 Fax: +86-592-5702455

#### **About Yealink**

Yealink (Stock Code: 300628) is a global brand that specializes in video conferencing, voice communications and collaboration solutions with best-in-class quality, innovative technology and user-friendly experience. As one of the best providers in more than 140 countries and regions, Yealink ranks No.1 in the global market share of SIP phone shipments (Global IP Desktop Phone Growth Excellence Leadership Award Report, Frost & Sullivan, 2019).

#### **Technical Support**

Visit Yealink WIKI (http://support.yealink.com/) for the latest firmware, guides, FAQ, Product documents, and more. For better service, we sincerely recommend you to use Yealink Ticketing system (https://ticket.yelink.com) to submit all your technical issues.

> YEALINK(XIAMEN) NETWORK TECHNOLOGY CO.,LTD. Web: www.yealink.com Copyright©2020 YEALINK(XIAMEN) NETWORK TECHNOLOGY CO.,LTD.All rights reserved.